# **Oracle Migration Workbench**

Reference Guide for MySQL 3.22, 3.23 Migrations

Release 9.2.0 for Microsoft Windows 98/2000, Microsoft Windows NT and Red Hat Linux 6.2

March 2002

Part Number: A97249-01

This reference guide describes how to migrate from MySQL to an Oracle9*i* or Oracle8*i* database.

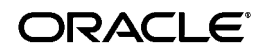

Oracle Migration Workbench Reference Guide for MySQL 3.22, 3.23 Migrations, Release 9.2.0 for Microsoft Windows 98/2000, Microsoft Windows NT and Red Hat Linux 6.2

Part Number: A97249-01

Copyright © 1998, 2002 Oracle Corporation. All rights reserved.

The Programs (which include both the software and documentation) contain proprietary information of Oracle Corporation; they are provided under a license agreement containing restrictions on use and disclosure and are also protected by copyright, patent and other intellectual and industrial property laws. Reverse engineering, disassembly, or decompilation of the Programs, except to the extent required to obtain interoperability with other independently created software or as specified by law, is prohibited.

The information contained in this document is subject to change without notice. If you find any problems in the documentation, please report them to us in writing. Oracle Corporation does not warrant that this document is error free. Except as may be expressly permitted in your license agreement for these Programs, no part of these Programs may be reproduced or transmitted in any form or by any means, electronic or mechanical, for any purpose, without the express written permission of Oracle Corporation.

If the Programs are delivered to the U.S. Government or anyone licensing or using the programs on behalf of the U.S. Government, the following notice is applicable:

**Restricted Rights Notice** Programs delivered subject to the DOD FAR Supplement are "commercial computer software" and use, duplication, and disclosure of the Programs, including documentation, shall be subject to the licensing restrictions set forth in the applicable Oracle license agreement. Otherwise, Programs delivered subject to the Federal Acquisition Regulations are "restricted computer software" and use, duplication, and disclosure of the Programs shall be subject to the restrictions in FAR 52.227-19, Commercial Computer Software - Restricted Rights (June, 1987). Oracle Corporation, 500 Oracle Parkway, Redwood City, CA 94065.

The Programs are not intended for use in any nuclear, aviation, mass transit, medical, or other inherently dangerous applications. It shall be the licensee's responsibility to take all appropriate fail-safe, backup, redundancy, and other measures to ensure the safe use of such applications if the Programs are used for such purposes, and Oracle Corporation disclaims liability for any damages caused by such use of the Programs.

Oracle is a registered trademark, and Oracle8, Oracle8i, Oracle9i, SQL\*Plus, PL/SQL, and Pro\*C are trademarks or registered trademarks of Oracle Corporation. Other names may be trademarks of their respective owners.

# **Contents**

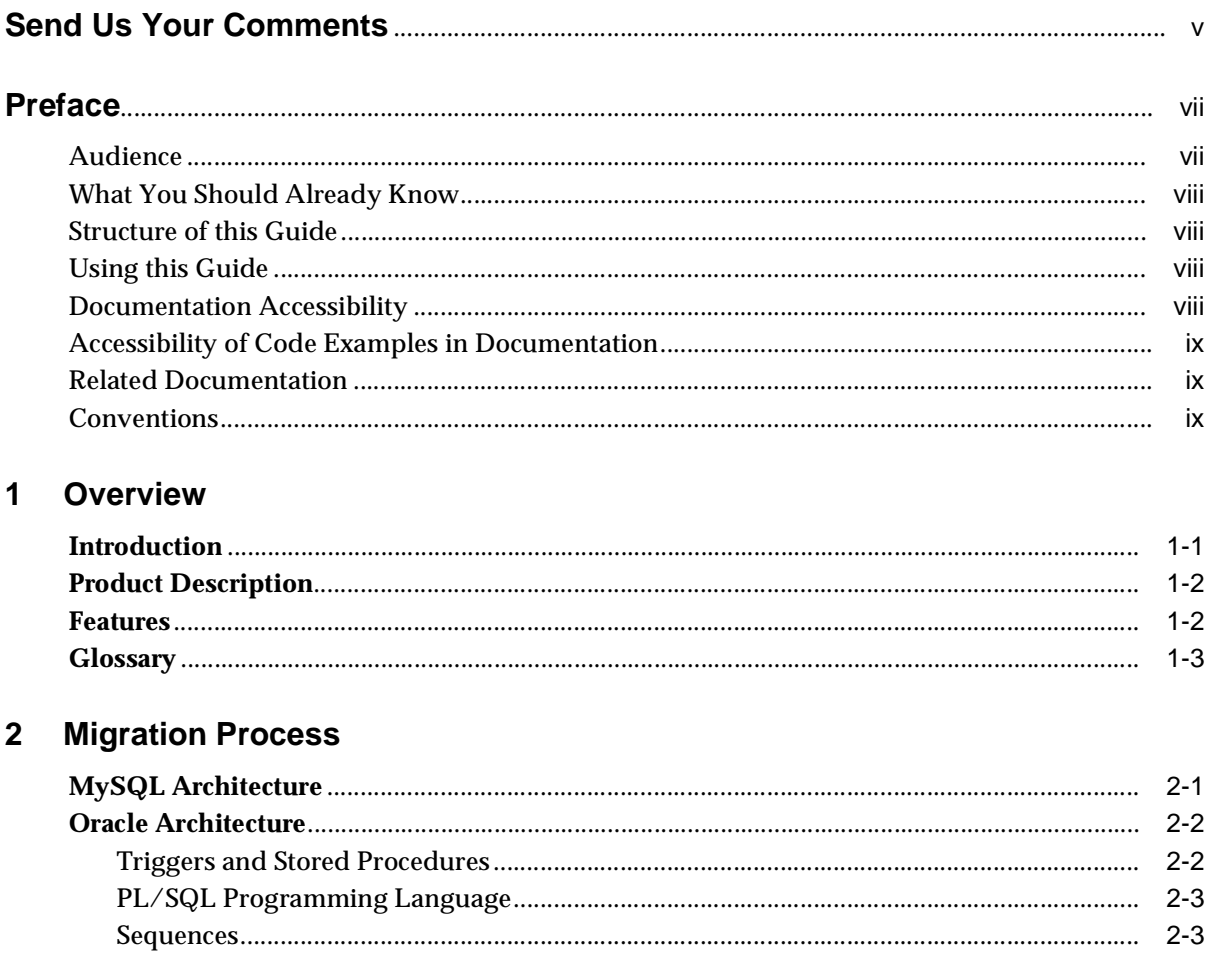

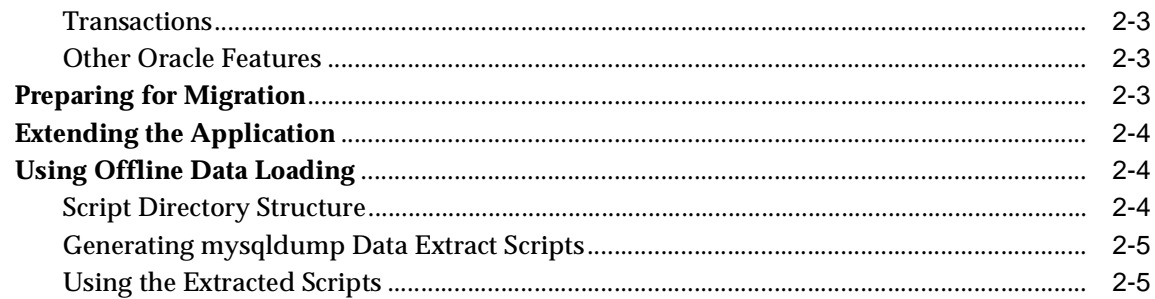

#### MySQL Data Types, Reserved Words, and Operators  $\mathbf{3}$

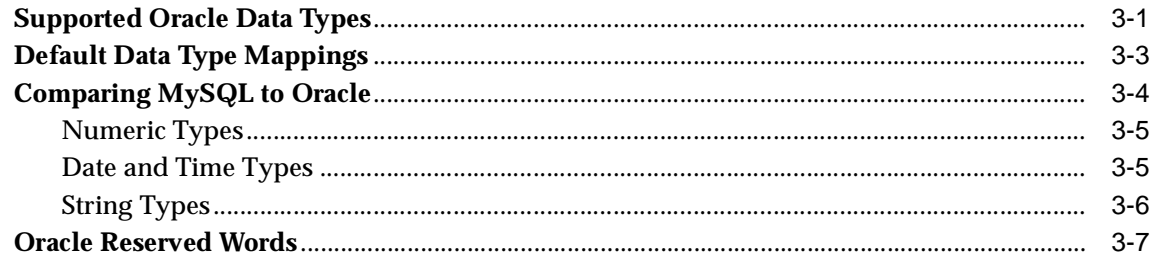

# 4 Troubleshooting

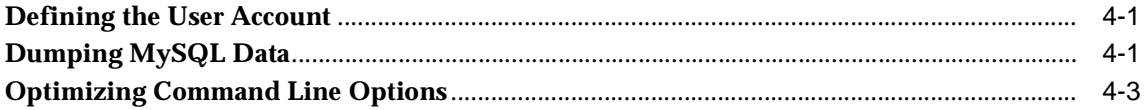

#### $\mathsf{A}$ **MySQL Error Messages**

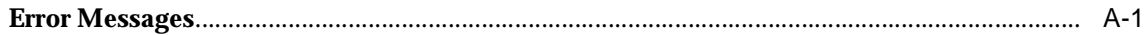

### **Index**

# **Send Us Your Comments**

#### <span id="page-4-0"></span>**Oracle Migration Workbench Reference Guide for MySQL 3.22, 3.23 Migrations, Release 9.2.0 for Microsoft Windows 98/2000, Microsoft Windows NT, and Red Hat Linux 6.2**

#### **Part Number: A97249-01**

Oracle Corporation welcomes your comments and suggestions on the quality and usefulness of this publication. Your input is an important part of the information used for revision.

- Did you find any errors?
- Is the information clearly presented?
- Do you need more information? If so, where?
- Are the examples correct? Do you need more examples?
- What features did you like most about this manual?

If you find any errors or have any other suggestions for improvement, please indicate the chapter, section, and page number (if available). You can send comments to us in the following ways:

- Email infomwb\_ww@oracle.com
- $FAX +353-1-803-1899$
- Postal service:

Documentation Manager Migration Technology Group Oracle Corporation Eastpoint Business Park Dublin 3 Ireland

# <span id="page-6-2"></span>**Preface**

<span id="page-6-0"></span>The Oracle Migration Workbench *Reference Guide for MySQL 3.22, 3.23 Migrations* provides detailed information about migrating a database from MySQL to Oracle9*i*, Oracle8, or Oracle8*i*. It describes several differences between MySQL and Oracle. It also outlines how those differences are dealt with by the Oracle Migration Workbench (Migration Workbench) during the conversion process.

This chapter contains the following sections:

- **[Audience](#page-6-1)**
- [What You Should Already Know](#page-7-0)
- [Structure of this Guide](#page-7-1)
- [Using this Guide](#page-7-2)
- [Documentation Accessibility](#page-7-3)
- [Accessibility of Code Examples in Documentation](#page-8-0)
- **[Related Documentation](#page-8-1)**
- **[Conventions](#page-8-2)**

### <span id="page-6-1"></span>**Audience**

This guide is intended for anyone who is involved in converting a MySQL database to Oracle using the Migration Workbench.

# <span id="page-7-0"></span>**What You Should Already Know**

You should be familiar with relational database concepts. You should also be familiar with the operating system environments where you are running MySQL and Oracle.

## <span id="page-7-1"></span>**Structure of this Guide**

This reference guide is organized as follows:

[Chapter 1, "Overview"](#page-12-2)

Introduces the concepts and features of the Migration Workbench.

[Chapter 2, "Migration Process"](#page-16-2)

Describes the architecture of MySQL and Oracle. It explains how to prepare the MySQL database for migration. This chapater also describes how to migrate from MySQL to Oracle using the Migration Workbench.

[Chapter 3, "MySQL Data Types, Reserved Words, and Operators"](#page-22-2)

Provides the data types from MySQL to Oracle and provides a list of Oracle9*i* and Oracle8*i* reserved words.

[Chapter 4, "Troubleshooting"](#page-32-3)

Describes how to solve problems using the Migration Workbench.

[Appendix A, "MySQL Error Messages"](#page-36-2)

Proviedes a list of MySQL error messages and possible solutions.

#### <span id="page-7-2"></span>**Using this Guide**

Every reader of this reference guide should read [Chapter 1, "Overview"](#page-12-2). That chapter provides an introduction to the concepts and terminology of the Migration **Workbench** 

## <span id="page-7-3"></span>**Documentation Accessibility**

Our goal is to make Oracle products, services, and supporting documentation accessible, with good usability, to the disabled community. To that end, our documentation includes features that make information available to users of assistive technology. This documentation is available in HTML format, and contains markup to facilitate access by the disabled community. Standards will continue to evolve over time, and Oracle Corporation is actively engaged with other market-leading technology vendors to address technical obstacles so that our documentation can be accessible to all of our customers. For additional information, visit the Oracle Accessibility Program Web site at

<http://www.oracle.com/accessibility/>

# <span id="page-8-0"></span>**Accessibility of Code Examples in Documentation**

JAWS, a Windows screen reader, may not always correctly read the code examples in this document. The conventions for writing code require that closing braces should appear on an otherwise empty line; however, JAWS may not always read a line of text that consists solely of a bracket or brace.

## <span id="page-8-1"></span>**Related Documentation**

For more information, see these Oracle Migration Workbench resources:

- Oracle Migration Workbench Frequently Asked Questions (FAQ)
- **Oracle Migration Workbench Release Notes**
- Oracle Migration Workbench Online Help

To download free release notes, installation documentation, white papers, or other collateral, please visit the Oracle Technology Network (OTN). You must register online before using OTN; registration is free and you can do it at:

<http://otn.oracle.com/membership/index.htm>

If you already have a user name and password for OTN, then you can go directly to the Migration Workbench documentation section of the OTN Web site at:

<http://otn.oracle.com/tech/migration/workbench>

## <span id="page-8-2"></span>**Conventions**

This section describes the conventions used in the text and code examples of the this documentation. It describes:

- [Conventions in Text](#page-9-0)
- [Conventions in Code Examples](#page-9-1)

#### **Conventions in Text**

We use various conventions in text to help you more quickly identify special terms. The following table describes those conventions and provides examples of their use.

<span id="page-9-0"></span>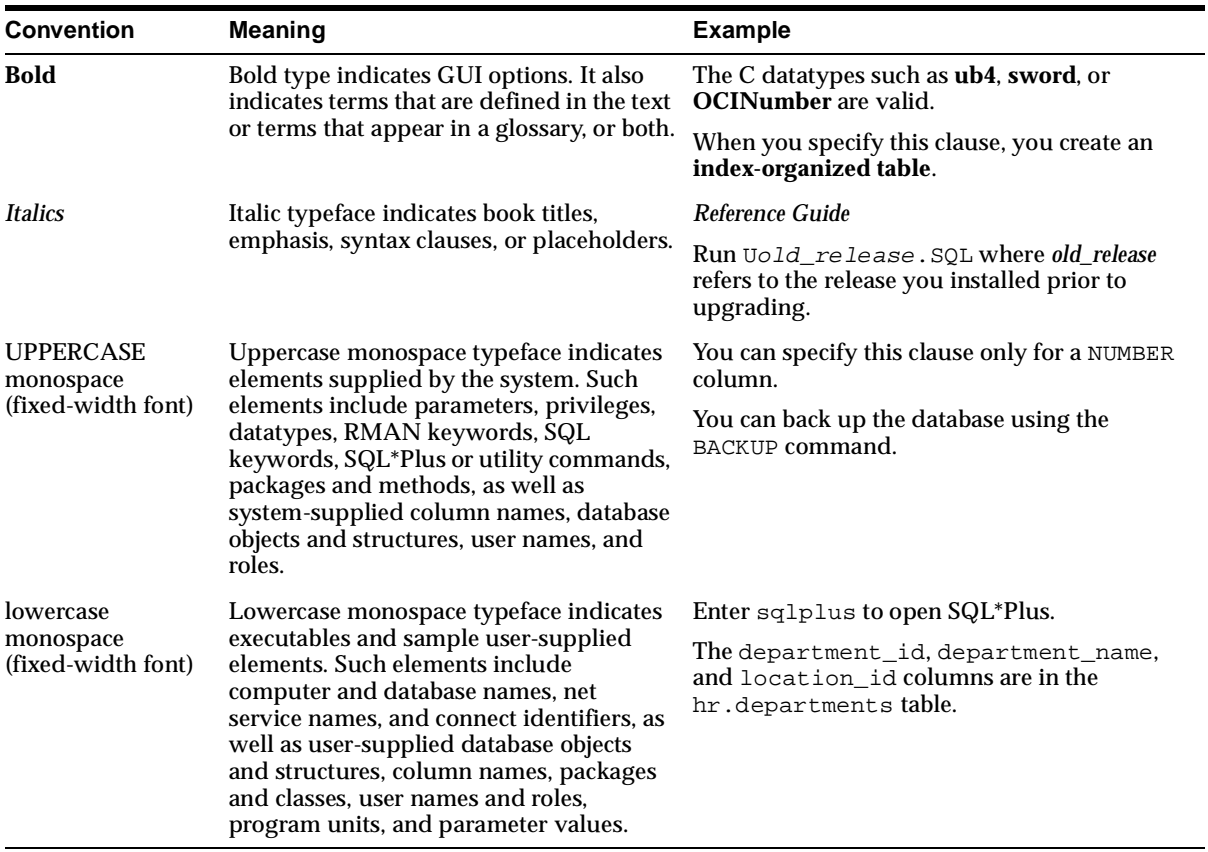

#### <span id="page-9-1"></span>**Conventions in Code Examples**

Code examples illustrate SQL, PL/SQL, SQL\*Plus, or other command-line statements. They are displayed in a monospace (fixed-width) font and separated from normal text as shown in this example:

SELECT username FROM dba\_users WHERE username = 'MIGRATE';

The following table describes typographic conventions used in code examples and provides examples of their use.

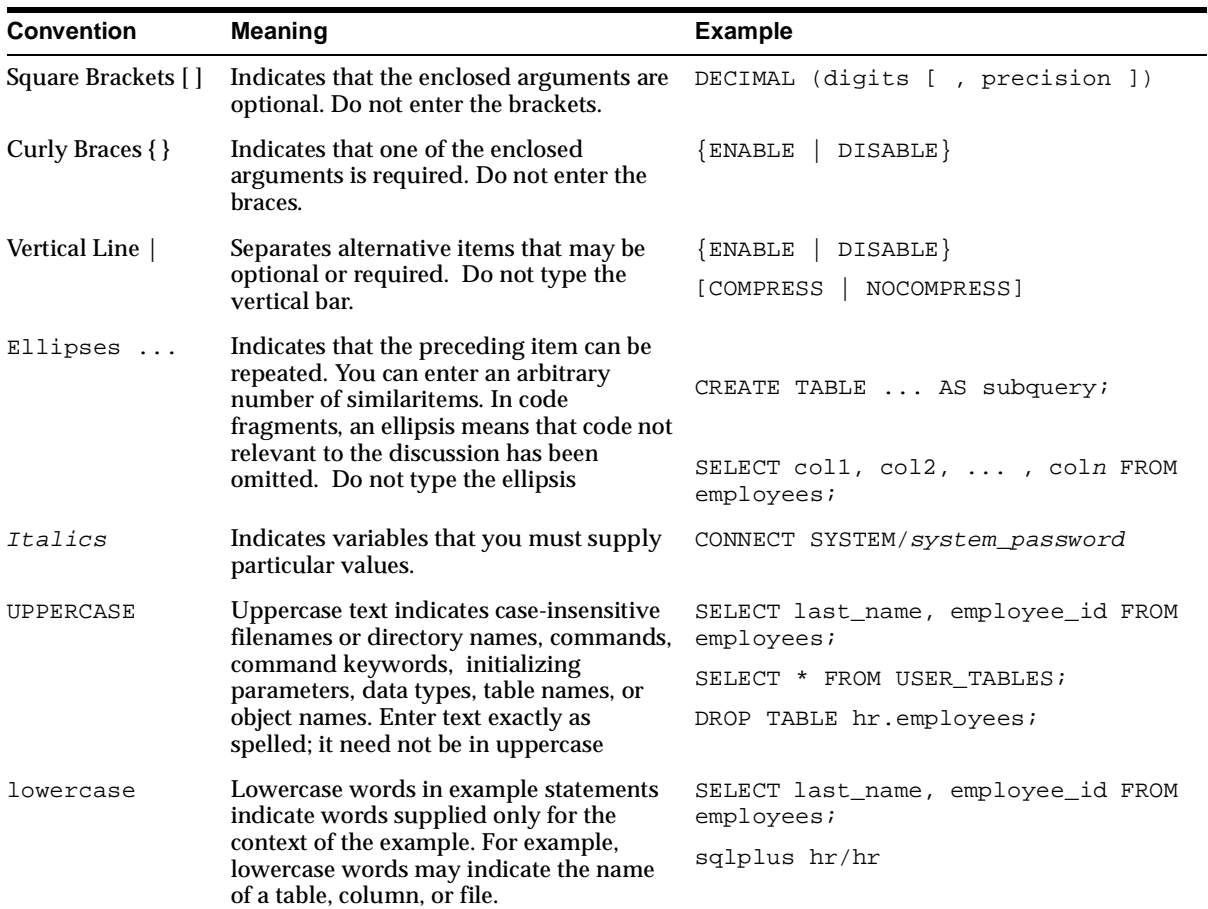

# <span id="page-12-0"></span>**1**

# <span id="page-12-2"></span>**Overview**

This chapter introduces the Migration Workbench. It includes information on the following:

- **[Introduction](#page-12-1)**
- **[Product Description](#page-13-0)**
- **[Features](#page-13-1)**
- <span id="page-12-3"></span>**[Glossary](#page-14-0)**

#### <span id="page-12-1"></span>**Introduction**

MySQL is an open-source relational database management system (RDBMS). It uses a client/server architecture and is a multi-threaded, multi-user database server. It was designed specifically to be a fast server; therefore, it does not provide many of the features provided by other relational database systems, such as subselects, foreign keys, referential integrity, stored procedures, triggers, or views. In addition, it contains a locking mechanism that is not adequate for tables containing many write actions occurring simultaneously from different users. It is also lacking in reference to support for software applications and tools.

The Oracle RDBMS is a modern, scaleable, high performance database server that can run on a wide range of computers from PCs to mainframes. Oracle operates in a network, client/server environment. It can support tens, hundreds, or thousands of users, depending on the server.

This guide explains how to migrate from MySQL to Oracle using the Migration Workbench. It also provides guidelines on how to modify the MySQL applications to work with the new Oracle database. If you have an investment in MySQL applications, you can retain this investment while adding the advanced features of Oracle to the application architecture.

# <span id="page-13-0"></span>**Product Description**

<span id="page-13-3"></span>The Migration Workbench is a tool that simplifies the migration of data and applications from a MySQL 3.23 environment to an Oracle9*i*, Oracle8*i*, or Oracle8 destination database. The Migration Workbench allows you to migrate an entire application system in an integrated, visual environment. This involves migrating the database schema including default values and indexes.

The Migration Workbench provides an intuitive and informative user interface (UI) and a series of wizards to simplify the migration process. To ensure portability, all components of the Migration Workbench are written in Java.

The Migration Workbench uses a repository to store migration information. This allows you to query the initial state of the application before migration. By initially loading the components of the application system that you can migrate into a repository, you can work independently of the production application. You can use the Migration Workbench to migrate the following:

- Users
- **Tables**
- **Databases**
- Primary keys
- **Indexes**
- Column data

#### <span id="page-13-2"></span><span id="page-13-1"></span>**Features**

The Migration Workbench is a wizard-driven tool. It is composed of core features and MySQL migration specific features. The Migration Workbench allows you to:

- Migrate a complete MySQL database to an Oracle9*i*, Oracle8*i*, or Oracle8 database.
- Display a representation of the source database and its Oracle equivalent.
- Migrate users, tables, table level privileges, indexes, and primary keys.
- Migrate data types, such as text, date, and ENUM.
- Migrate MySQL databases with MySQL tables.
- Display a representation of the source database and its Oracle equivalent.
- Generate and view a report of the migration.
- Customize users, tables, indexes, and tablespaces.
- Customize the default data type mapping rules.
- Create ANSI-compliant names.
- Resolve conflicts, such as Oracle reserved words, automatically.
- Delete and rename objects in the Oracle Model.
- Migrate individual table data.
- Use the offline data loading capability when migrating the data to Oracle9*i* and Oracle8*i*.

## <span id="page-14-3"></span><span id="page-14-0"></span>**Glossary**

The following terms are used to describe the Migration Workbench:

<span id="page-14-1"></span>*Application System* is the database schema and application files that have been developed for a database environment other than Oracle, for example, MySQL.

*Capture Wizard* is an intuitive wizard that takes a snapshot of the data dictionary of the source database, loads it into the Source Model, and creates the Oracle Model.

<span id="page-14-2"></span>*Dependency* is used to define a relationship between two migration entities. For example, a database view is dependent upon the table it references.

*Destination Database* is the Oracle database to which the Migration Workbench migrates the data dictionary of the source database.

*Migration Component* is part of an application system that can be migrated to an Oracle database. Examples of migration components are tables and stored procedures.

<span id="page-14-4"></span>*Migration Entity* is an instance of a migration component. The table EMP would be a migration entity belonging to the table MIGRATION COMPONENT.

*Migration Wizard* is an intuitive wizard that helps you migrate the source database to Oracle.

*Migration Workbench* is the graphical tool that allows migration of an application system to an Oracle database environment.

*Navigator Pane* is the part of the Migration Workbench User Interface that contains the tree views representing the Source Model and the Oracle Model.

<span id="page-15-0"></span>*Oracle Model* is a a series of Oracle tables that is created from the information in the Source Model. It is a visual representation of how the source database will look when generated in an Oracle environment.

*Properties Pane* is the part of the Migration Workbench User Interface that displays the properties of a migration entity that has been selected in one of the tree views in the Navigator Pane.

*Progress Window* is the part of the Migration Workbench User Interface that contains informational, error, or warning messages describing the progress of the migration process.

<span id="page-15-2"></span>*Software Development Kit (SDK)* is a set of well-defined application programming interfaces (APIs) that provide services that a software developer can use.

<span id="page-15-3"></span>*Source Database* is the database containing the data dictionary of the application system being migrated by the Migration Workbench. The source database is a database other than Oracle, for example, MySQL.

<span id="page-15-1"></span>*Source Model* is a replica of the data dictionary of the source database. It is stored in the Oracle Migration Workbench Repository and is loaded by the Migration Workbench with the contents of the data dictionary of the source database.

*Workbench Repository* is the area in an Oracle database used to store the persistent information necessary for the Migration Workbench to migrate an application system.

# <span id="page-16-2"></span><span id="page-16-0"></span>**Migration Process**

This chapter introduces the migration process by outlining the architecture of both MySQL and Oracle. It includes information on the following:

- [MySQL Architecture](#page-16-1)
- [Oracle Architecture](#page-17-0)
- **[Preparing for Migration](#page-18-4)**
- **[Extending the Application](#page-19-0)**
- [Using Offline Data Loading](#page-19-1)

#### <span id="page-16-1"></span>**MySQL Architecture**

MySQL is an open-source relational database management system (RDBMS). It uses a client/server architecture and is a multi-threaded, multi-user database server. It was designed specifically to be a fast server; therefore, it does not provide many of the features provided by other relational database systems, such as subselects, foreign keys, referential integrity, stored procedures, triggers, or views.

The access privilege system used by MySQL is designed to give comprehensive security to the data; however, it does require some configuration. The server provides concurrency control so different users cannot modify the same data at the same time. The locking mechanism is not adequate for tables with a lot of write actions from different users at the same time.

MySQL provides a number of client tools, the most commonly used are:

- mysql An interactive client that allows you to issue queries on databases and view the results
- mysqldump A tool that allows you to extract the schema and data within a MySQL database and place into a file
- mysqlimport A tool that allows you to read the schema and data from a file and place into a MySQL database
- mysqladmin A tool that allows you to perform administrative tasks, such as creating databases and dropping databases

MySQL is free to use for many different platforms, including Linux. It has ODBC support for Win32. It also has APIs for C, C++, Java, Perl, Python, and PHP.

## <span id="page-17-3"></span><span id="page-17-0"></span>**Oracle Architecture**

Oracle9*i*, Oracle8*i*, and Oracle8 databases are powerful, flexible, and scalable relational database management system (RDBMS) servers, that run on a range of computer systems, from personal computers to the largest mainframes. Oracle has been designed to run effectively in a client/server environment and supports hundreds to thousands of users.

<span id="page-17-2"></span>The Oracle architecture supports advanced server features, such as record locking with versioning, advanced query optimization, the PL/SQL programming language, data replication, distributed database management, and other important features.

The architectural features described in this chapter are only a few of the features provided by Oracle. The features described are focused on the elements that pertain to working with MySQL. Refer to the following Oracle Server guides for a complete description of the Oracle architecture. These guides can also be found in online format on CD-ROM:

- *Oracle9i Database Concepts Release 1 (9.0.1)*
- *Oracle9i Database Administrator's Guide Release 1 (9.0.1)*
- *PL/SQL User's Guide and Reference Release 1 (9.0.1)*
- <span id="page-17-4"></span>■ *Oracle9i Database Error Messages Release 1 (9.0.1)*

#### <span id="page-17-5"></span><span id="page-17-1"></span>**Triggers and Stored Procedures**

Oracle allows you to write and store code in the DBMS along with data. You can associate trigger code with an UPDATE, INSERT, or DELETE event for each row or for a table as a whole. You can also set a trigger to run before or after the event. For example, you can set a trigger to run after any row is updated. This feature is not available in MySQL.

A stored procedure is a general routine, either function or subroutine, that is stored in pre-compiled form on the server. A trigger may call stored procedures, but trig<span id="page-18-7"></span>gers are only activated by specific database activity, such as the insertion of a row in a table.

#### <span id="page-18-0"></span>**PL/SQL Programming Language**

The PL/SQL Programming Language is an ALGOL-based language like Pascal. PL/SQL is a modern, full-featured programming language with exception handling. You can use PL/SQL to write stored programs and triggers in Oracle. It is also the programming language used in many of the client-side tools available from Oracle, such as Forms from the Oracle Developer suite of products.

#### <span id="page-18-1"></span>**Sequences**

<span id="page-18-8"></span>A sequence is a unique number generator that is implemented in shared memory on a server. It is designed to provide a set of unique values for PL/SQL programs for use as primary keys. Sequences are designed for high performance applications that may otherwise 'single-thread' on table-based unique number generators.

#### <span id="page-18-2"></span>**Transactions**

<span id="page-18-5"></span>Oracle supports an implicit transaction model. Each SQL statement is part of a logical transaction. A logical transaction begins with the first SQL statement and ends with a COMMIT or ROLLBACK statement. Immediately after either of these statements, a new transaction takes effect with the next SQL statement.

#### <span id="page-18-3"></span>**Other Oracle Features**

A database administrator has great flexibility when configuring Oracle. The administrator can write data on multiple disks for increased performance, tune rollback and recovery options, and allocate computer resources to optimize the configuration for each server. Oracle also supports distributed processing, so data can be distributed across multiple systems. Oracle offers a version of the server called Trusted Oracle Server for applications that require a higher level of user and use authentication.

## <span id="page-18-6"></span><span id="page-18-4"></span>**Preparing for Migration**

You must back up the MySQL database files before using the Migration Workbench Capture wizard to migrate to Oracle.

# <span id="page-19-3"></span><span id="page-19-0"></span>**Extending the Application**

After you move the data management portion of the MySQL application to Oracle, you can rely on Oracle to protect the data and maintain all referential integrity and business rules that you have encoded in PL/SQL.

With this foundation, you can extend the application with a wide range of tools. Oracle offers several high-productivity tools in the Oracle 9*i* Application Server, such as Oracle Portal or Oracle JDeveloper, and Oracle Objects for OLE.

<span id="page-19-4"></span>In addition, if the application grows, you can move the Oracle server to larger computers without changing the application.

# <span id="page-19-1"></span>**Using Offline Data Loading**

You can use mysqldump, a client program shipped with the MySQL server, to output the schema and data of a MySQL database into .sql/.txt files in various formats. The Migration Workbench uses mysqldump in conjunction with SQL\*Loader to provide an offline data loading capability for large tables. The following topics explain the process of offline data loading:

- **[Script Directory Structure](#page-19-2)**
- [Generating mysqldump Data Extract Scripts](#page-20-0)
- [Using the Extracted Scripts](#page-20-1)

#### <span id="page-19-2"></span>**Script Directory Structure**

The %ORACLE\_HOME%\Omwb\sqlloader\_scripts directory stores all data extraction scripts. Within this directory there is a sub-directory called MySQL that stores the SQL\*Loader script output for MySQL. Within the MySQL directory, the Migration Workbench creates a directory using  $\langle$  timestamp> that represents the date and time you generated the SQL\*Loader scripts. For example, a sub-directory called 1-10-99\_ 17-56-16 indicates that you generated the scripts at 17:56 P.M. on 1st of October 1999.

As part of the Generate SQL\*Loader Script command, a subfolder called Oracle is created in <timestamp> directory. The Oracle directory contains SQL\*Loader control files and a SQL\*Loader script called sql\_load\_script.bat. The SQL\*Loader control files and the data files that you create should be located in this directory. Therefore, you should copy the dump\_extract.bat file into the Oracle directory before executing the sql\_load\_script.bat file.

#### <span id="page-20-0"></span>**Generating mysqldump Data Extract Scripts**

To create the mysqldump data extraction script and the SQL\*Loader control files for all tables:

- **1.** From the Oracle Model, click the **Tables** folder in the Oracle Model.
- **2.** Choose **Object** -> **Generate SQL\*Loader Scripts**.

**Note:** You can also generate the scripts for a specific table by highlighting that table from the Oracle Model, then choosing **Object** -> **Generate SQL\*Loader Scripts**.

- **3.** If you are sure you want to generate the SQL\*Loader scripts for the tables specified, click **Yes**.
- **4.** After noting the location of the SQL\*Loader scripts, click **OK**.

#### <span id="page-20-1"></span>**Using the Extracted Scripts**

After generating the SQL\*Loader scripts, you can use them to load the data into the Oracle database.

A description of the command line for each table in the dump\_extract.bat file is as follows:

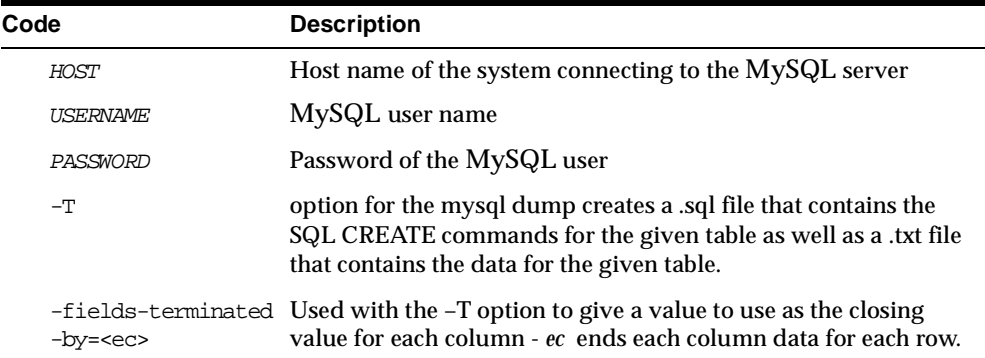

To use the scripts within the data extraction directories to execute a manual data extraction:

**1.** Add the host name, user name, and password to the dump\_extract.bat file for connection to the MySQL server. This is indicated by the following tags:  $HOST$ , USERNAME, PASSWORD.

**Note:** You must use a root user name and password or another user with DBA privileges.

- **2.** Specify the output for the dump\_extract.bat files by adding the destination path in the <DESTINATION\_PATH> section. For instance, the destination path would be indicated as %ORACLE\_HOME%\Omwb\sqlloader\_ scripts\MySQL\<timestamp>\Oracle.
- **3.** Run the dump\_extract.bat file to generate the data files. This extracts the data from the tables into data files called <table\_name>.txt

**Note:** Running the dump\_extract.bat file also creates the <table\_ name>.sql files. However, they are not needed because the .CTL files also contain the table schema.

- **4.** Move the data files into the destination path that you specified in the <DESTINATION\_PATH> section of the dump\_extract.bat file, such as %ORACLE\_ HOME%\Omwb\sqlloader\_scripts\MySQL\<timestamp>\Oracle directory.
- **5.** If the destination Oracle database does not reside on the same system as the Migration Workbench, you should FTP the entire destination directory to the same system as the destination Oracle database.
- **6.** Execute the sql\_load\_script.bat file from the  $\textdegree$  ORACLE HOME%\Omwb\sqlloader\_scripts\MySQL\<timestamp>\Oracle directory to insert data files into the equivalent Oracle tables.

**Note:** The migration of BLOBS is not supported by the scripted data move. You can remove the \n character is it exists in CLOBS.

<span id="page-22-2"></span><span id="page-22-0"></span>**3**

# **MySQL Data Types, Reserved Words, and Operators**

This chapter describes the data types used within Oracle. It shows the MySQL data types and what is the Oracle equivelent. It also provides you with a list of reserved words within Oracle. It includes information on the following:

- [Supported Oracle Data Types](#page-22-1)
- [Default Data Type Mappings](#page-24-0)
- [Comparing MySQL to Oracle](#page-25-0)
- **[Oracle Reserved Words](#page-28-0)**

# <span id="page-22-4"></span><span id="page-22-3"></span><span id="page-22-1"></span>**Supported Oracle Data Types**

[Table 3–1](#page-22-3) describes the Oracle data types supported by the Migration Workbench.

| rable 5-1 Uracle Data Types Supported by Uracle migration Workbench |                                                                                                    |  |
|---------------------------------------------------------------------|----------------------------------------------------------------------------------------------------|--|
| Data Type                                                           | <b>Description</b>                                                                                                    |  |
| <b>BLOB</b>                                                         | A binary large object. Maximum size is 4 gigabytes.                                                                                                    |  |
| <b>CHAR (SIZE)</b>                                                  | Fixed-length character data of length size bytes. Maximum size is 2000<br>bytes. Default and minimum size is 1 byte.                                                                                         |  |
| <b>CLOB</b>                                                         | A character large object containing single-byte characters. Both<br>fixed-width and variable-width character sets are supported, both<br>using the CHAR database character set. Maximum size is 4 gigabytes. |  |

*Table 3–1 Oracle Data Types Supported by Oracle Migration Workbench*

| Data Type           | <b>Description</b>                                                                                                    |
|---------------------|----------------------------------------------------------------------------------------------------|
| <b>DATE</b>         | The DATE data type stores date and time information. Although date<br>and time information can be represented in both CHAR and NUMBER<br>data types, the DATE data type has special associated properties. For<br>each DATE value, Oracle stores the following information: century,<br>year, month, day, hour, minute, and second.                                           |
| <b>FLOAT</b>        | Specifies a floating-point number with decimal precision 38, or binary<br>precision 126.                                                                                                    |
| LONG (SIZE)         | Character data of variable length up to 2 gigabytes, or 231 -1 bytes.                                                                                                    |
| <b>LONG RAW</b>     | Raw binary data of variable length up to 2 gigabytes.                                                                                                    |
| <b>NCHAR (SIZE)</b> | Fixed-length character data of length size characters or bytes,<br>depending on the choice of national character set. Maximum size is<br>determined by the number of bytes required to store each character,<br>with an upper limit of 2000 bytes. Default and minimum size is 1<br>character or 1 byte, depending on the character set.                                      |
| <b>NCLOB</b>        | A character large object containing multibyte characters. Both<br>fixed-width and variable-width character sets are supported, both<br>using the NCHAR database character set. Maximum size is 4<br>gigabytes. Stores national character set data.                                                                                                    |
| <b>NUMBER</b>       | Number having precision p and scale s. The precision p can range<br>from 1 to 38. The scale s can range from -84 to 127.                                                                                                    |
| NVARCHAR2<br>(SIZE) | Variable-length character string having maximum length size<br>characters or bytes, depending on the choice of national character set.<br>Maximum size is determined by the number of bytes required to store<br>each character, with an upper limit of 4000 bytes. You must specify size<br>for NVARCHAR2.                                                                   |
| RAW (SIZE)          | Raw binary data of length size bytes. Maximum size is 2000 bytes. You<br>must specify size for a RAW value.                                                                                                    |
| VARCHAR (SIZE)      | The VARCHAR data type is currently synonymous with the<br>VARCHAR2 data type. Oracle recommends that you use VARCHAR2<br>rather than VARCHAR. In the future, VARCHAR might be defined as<br>a separate data type used for variable-length character strings<br>compared with different comparison semantics. The maximum size is<br>4000 and the minimum of 1 is the default. |

*Table 3–1 Oracle Data Types Supported by Oracle Migration Workbench*

Refer to *Oracle9i SQL Reference, Release 1 (9.0.1)* for more information about Oracle data types.

# <span id="page-24-3"></span><span id="page-24-0"></span>**Default Data Type Mappings**

<span id="page-24-2"></span>[Table 3–2](#page-24-1) shows the default settings used by the Migration Workbench to convert data types from MySQL to Oracle. The Migration Workbench allows you to change the default setting for certain data types by specifying an alternative type. You can do this in the Capture Wizard or in the Data Type Mappings page of the Options dialog box.

Refer to the Oracle Migration Workbench Online Help for more information about changing the default data type mappings.

| MySQL Data Type         | <b>Oracle Data Type</b> |
|-------------------------|-------------------------|
| <b>TINYINT</b>          | NUMBER(3, 0)            |
| <b>SMALLINT</b>         | NUMBER(5, 0)            |
| <b>MEDIUMINT</b>        | NUMBER(7, 0)            |
| <b>INT</b>              | NUMBER(10, 0)           |
| <b>INTEGER</b>          | NUMBER(10, 0)           |
| <b>BIGINT</b>           | NUMBER(19, 0)           |
| <b>FLOAT</b>            | <b>FLOAT</b>            |
| <b>DOUBLE</b>           | FLOAT(24)               |
| <b>DOULBE PRECISION</b> | FLOAT (24)              |
| <b>REAL</b>             | FLOAT (24)              |
| <b>DECIMAL</b>          | FLOAT (24)              |
| <b>NUMERIC</b>          | <b>NUMBER</b>           |
| <b>DATE</b>             | <b>DATE</b>             |
| <b>DATETIME</b>         | <b>DATE</b>             |
| <b>TIMESTAMP</b>        | <b>NUMBER</b>           |
| TIME                    | <b>DATE</b>             |
| <b>YEAR</b>             | <b>NUMBER</b>           |
| <b>CHAR</b>             | <b>CHAR</b>             |
| <b>VARCHAR</b>          | VARCHAR2                |
| <b>TINYBLOB</b>         | <b>RAW</b>              |

<span id="page-24-1"></span>*Table 3–2 Default Data Type Mappings Used by Oracle Migration Workbench*

| MySQL Data Type   | <b>Oracle Data Type</b>         |
|-------------------|---------------------------------|
| <b>TINYTEXT</b>   | <b>VARCHAR2</b>                 |
| <b>BLOB</b>       | <b>BLOB, RAW</b>                |
| TEXT              | VARCHAR2, CLOB                  |
| <b>MEDIUMBLOB</b> | <b>BLOB, RAW</b>                |
| <b>MEDIUMTEXT</b> | RAW, CLOB                       |
| <b>LONGBLOB</b>   | <b>BLOB, RAW</b>                |
| <b>LONGTEXT</b>   | RAW, CLOB                       |
| <b>ENUM</b>       | VARCHAR2, set to 100 by default |
| <b>SET</b>        | VARCHAR2, set to 100 by default |

*Table 3–2 Default Data Type Mappings Used by Oracle Migration Workbench*

**Note:** The Enum data type has no direct mapping in Oracle. The Migration Workbench maps Enum columns in MySQL to Varchar2 columns in Oracle. It then adds a constraint to those columns to ensure that only values that were allowed by the Enum data type are allowed in the column it was mapped to in Oracle.

<span id="page-25-1"></span>The Set data type has no direct mapping in Oracle. The current version of the Migration Workbench maps Set columns in MySQL to Varchar2 columns in Oracle.

## <span id="page-25-0"></span>**Comparing MySQL to Oracle**

The following tables represent the mappings of the datatypes between MySQL and Oracle. For some MySQL datatypes there is more than one alternative Oracle datatype. The tables include information on the following:

- [Numeric Types](#page-26-0)
- [Date and Time Types](#page-26-1)
- **[String Types](#page-27-0)**

#### <span id="page-26-0"></span>**Numeric Types**

In the case of MySQL data types that map to numeric datatypes in Oracle the following conditions apply:

- If there is no precision or scale defined for the destination Oracle data type then precision and scale are taken from the MySQL source data type.
- If there is a precision or scale defined for the destination data type then these values are compared to the equivalent values of the source data type and the maximum value is selected.

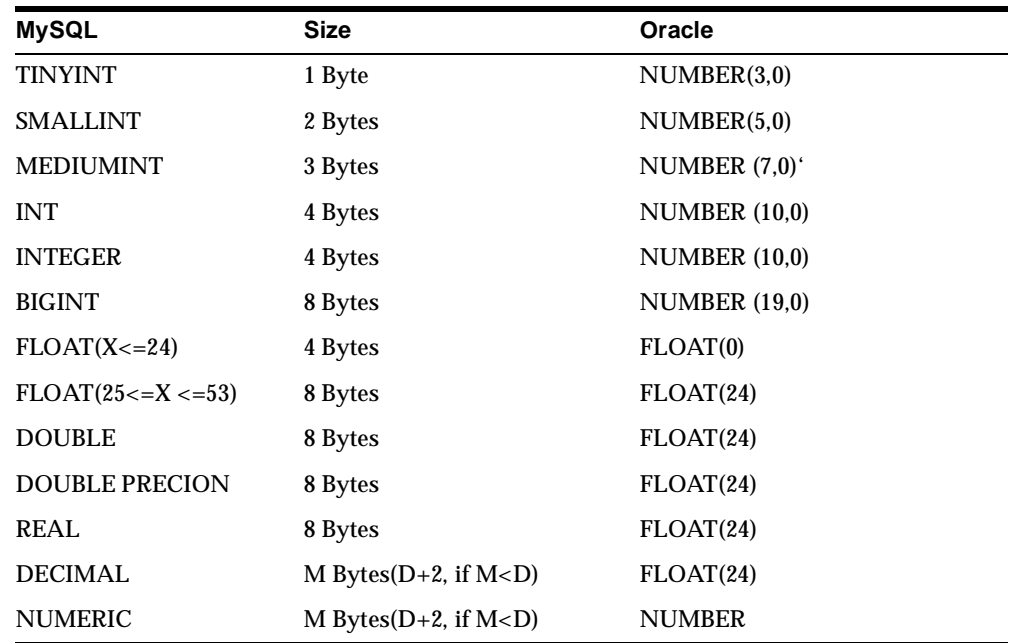

The following table compares the numeric types of MySQL to Oracle:

#### <span id="page-26-1"></span>**Date and Time Types**

The following table compares the date and time types of MySQL to Oracle:

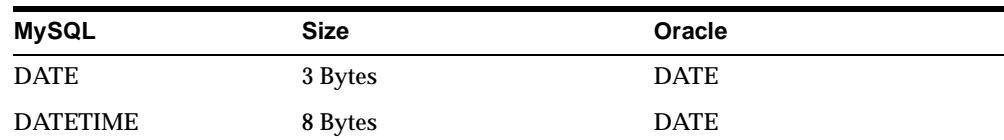

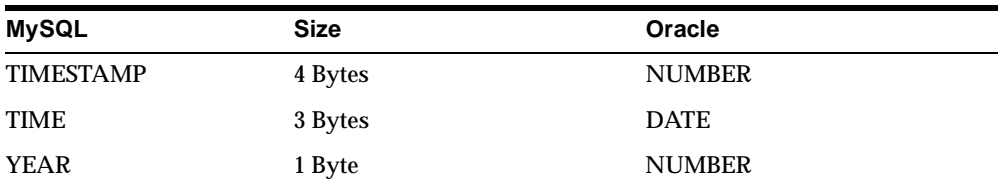

### <span id="page-27-0"></span>**String Types**

In the case of MySQL data types that map to character data types in Oracle, the following conditions apply:

- If there is no length defined for the destination data type then the length is taken from the source datatype.
- If there is a length defined for the destination data type then the maximum value of the two lengths is taken.

**Note:** Reference to M indicates the maximum display size. The maximum legal display size is 255. While a reference to L applies to a floating point types and indicates the number of digits following the decimal point.

The following compares the string types of MySQL to Oracle:

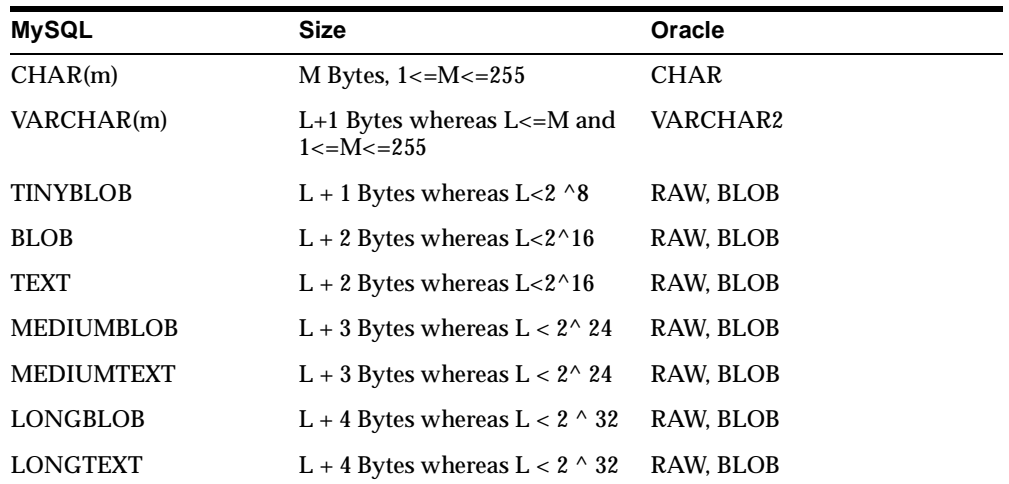

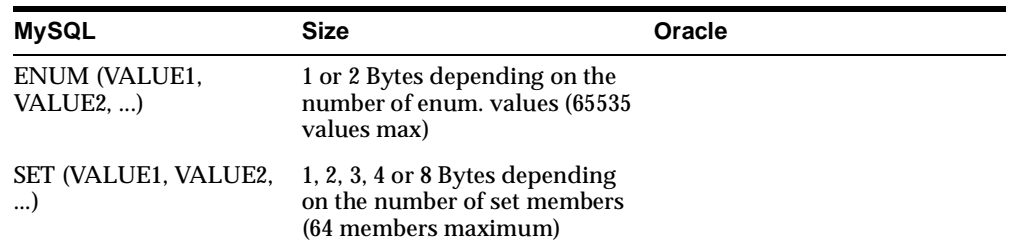

# <span id="page-28-1"></span><span id="page-28-0"></span>**Oracle Reserved Words**

The words are reserved in Oracle. The Migration Workbench appends an underscore to any object names that conflict with these reserved words.

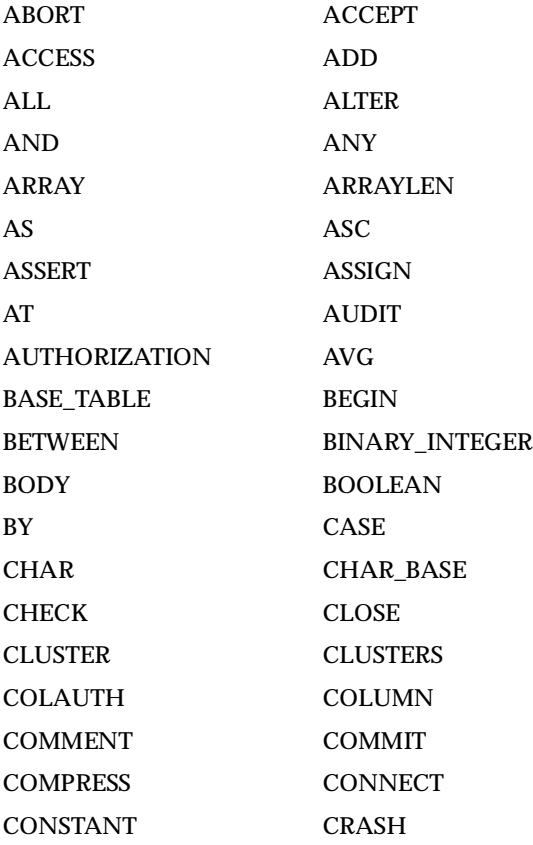

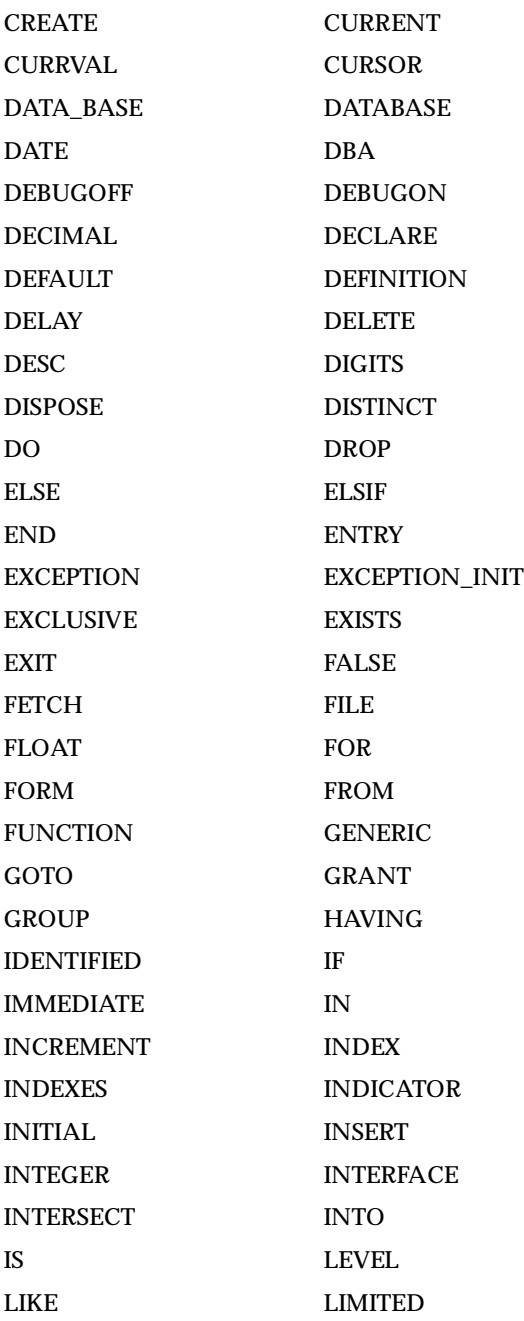

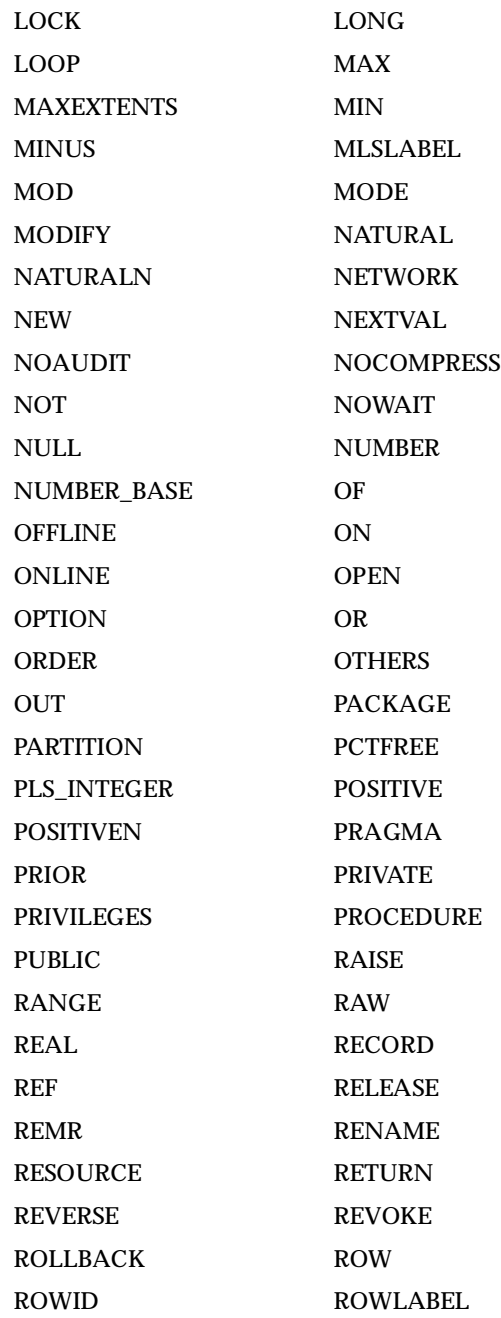

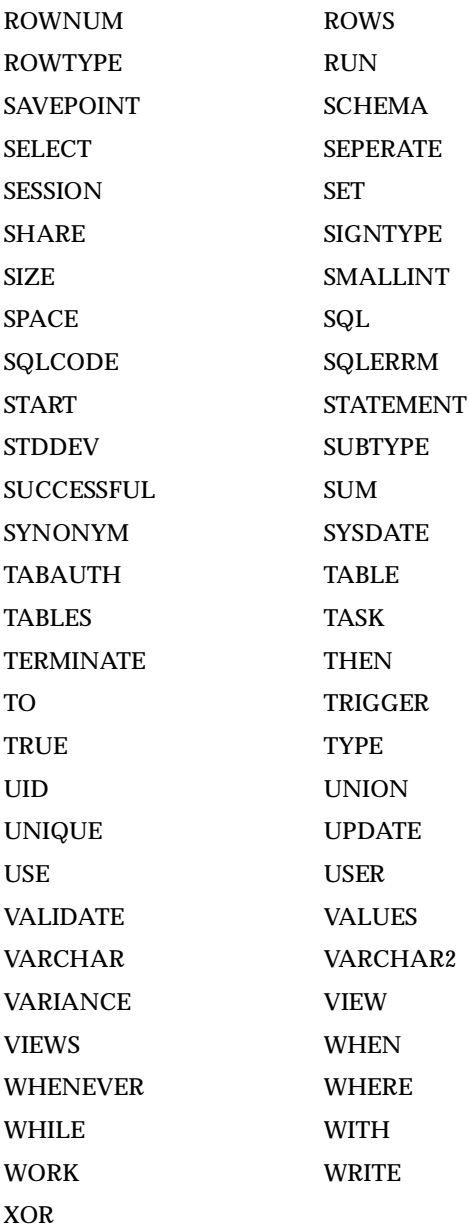

# <span id="page-32-6"></span><span id="page-32-3"></span><span id="page-32-0"></span>**Troubleshooting**

This chapter provides troubleshooting solutions and information on optimizing the command line options and avoiding issues connecting from the Migration Workbench to the MySQL server. It includes information on:

- [Defining the User Account](#page-32-1)
- [Dumping MySQL Data](#page-32-2)
- **[Optimizing Command Line Options](#page-34-0)**

**Note:** For information on error messages, see the [Error Messages](#page-36-3) topic in Appendix A of this guide.

# <span id="page-32-4"></span><span id="page-32-1"></span>**Defining the User Account**

When you installed the MySQL server onto the system, the root user, a user account with full DBA privileges, was set up by default. You must log on to the MySQL server through the Migration Workbench using this root user. This is because the Migration Workbench attempts to connect to the MySQL server as the root user. Therefore, in Step 1: Source Database Details of the Capture Wizard the Source Login ID field is set to root and is grayed out. Therefore, you can not modify this field to login as another user.

## <span id="page-32-2"></span>**Dumping MySQL Data**

<span id="page-32-5"></span>If you are having difficulty migrating from MySQL to Oracle, you can contact the Migration Workbench support team. The Migration Workbench Development Team provides support and solutions to the migration problems. Choose **Help** ->

**Online Support** to view information that explains how to report a problem. This also provides a list of the support options available.

You can provide the support team with a dump of the MySQL database. This helps in tracking the problem and providing a swift solution. By using the mysqldump method to create a copy of the MySQL database you generate text files that are portable to other systems, even those with different hardware architecture. The Migration Workbench Development Team can regenerate the output into another database.

The table below provides an explanation of the code used to dump the MySQL data and to regenrate the database from the mysqldump output text file.

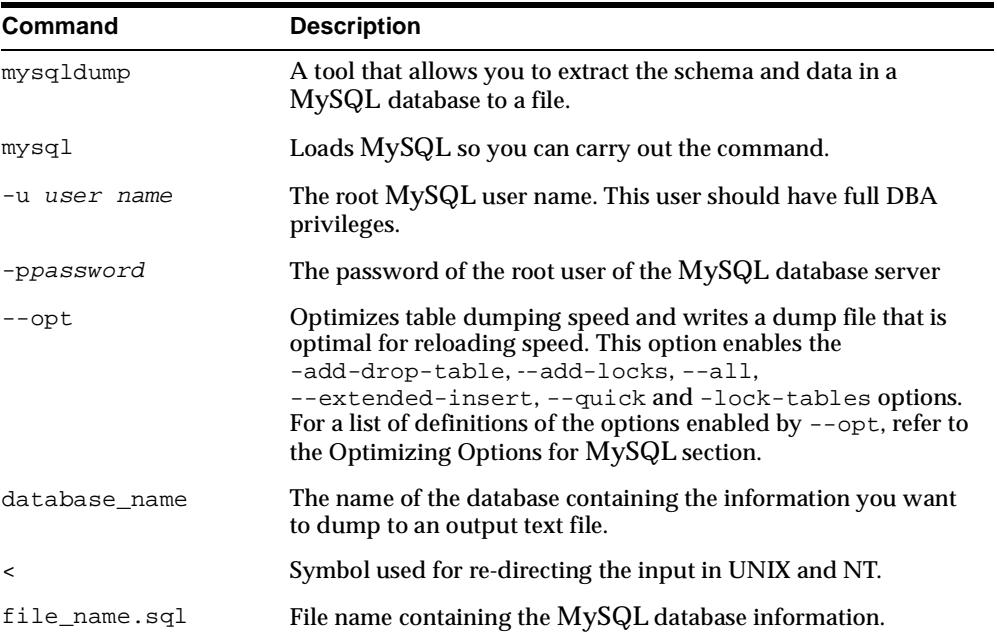

To dump the MySQL data, use the following command:

% mysqldump -u user name -ppassword --opt database\_name < file\_name.sql

To regenerate the database from the mysqldump output text file into a database, use the following command:

% mysql -u user name -ppassword database\_name < file\_name.sql

# <span id="page-34-0"></span>**Optimizing Command Line Options**

<span id="page-34-1"></span>You automatically switch on options within the mysqldump command line by using --opt. For more information on dumping the MySQL data, refer to the Dumping [MySQL Data](#page-32-2) section. The commands encompassed by the -opt commands are:

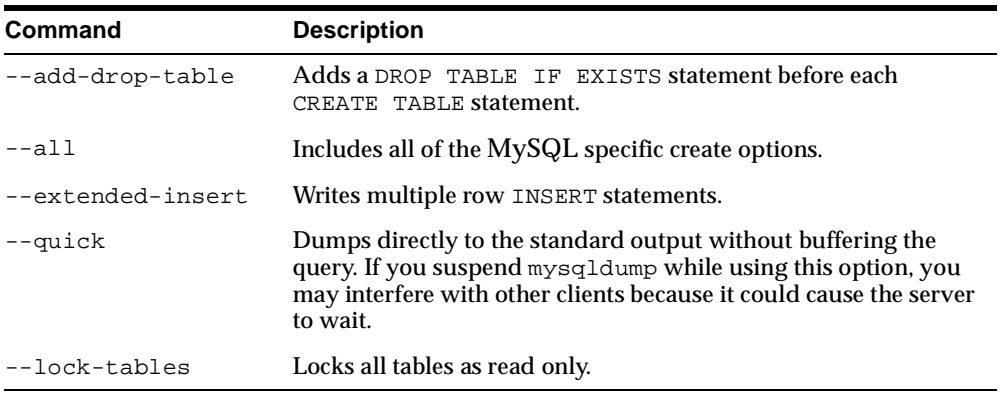

<span id="page-36-0"></span>**A**

# <span id="page-36-2"></span>**MySQL Error Messages**

This appendix provides error messages that you may receive while migrating the MySQL database to Oracle.

# <span id="page-36-3"></span><span id="page-36-1"></span>**Error Messages**

As you use the Migration Workbench to migrate the data, the following error messages can occur:

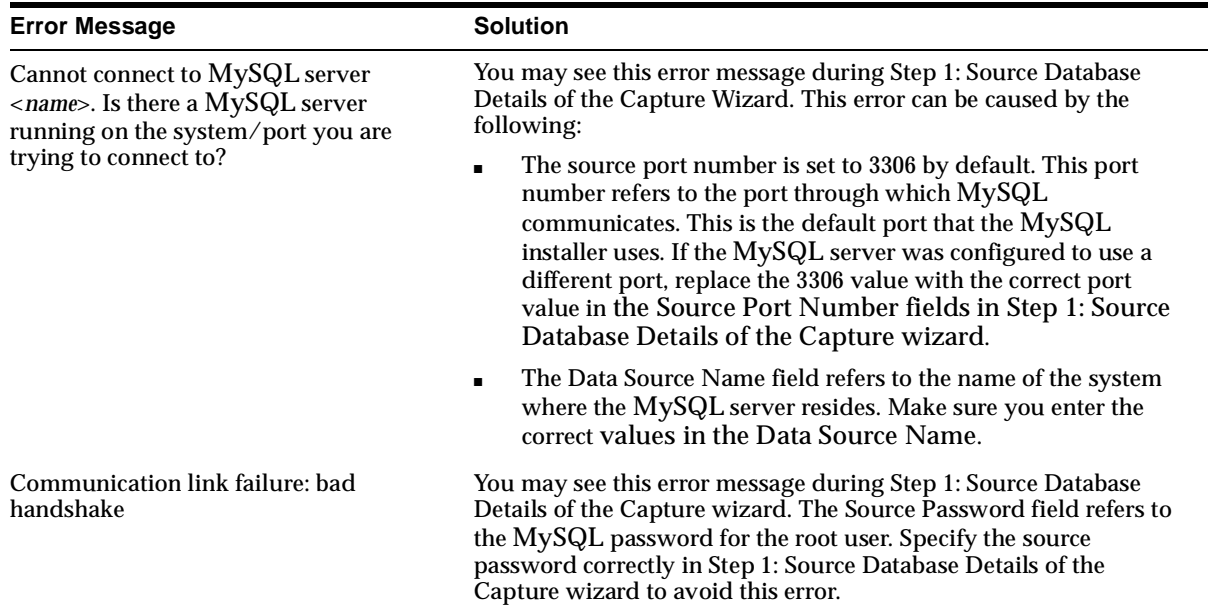

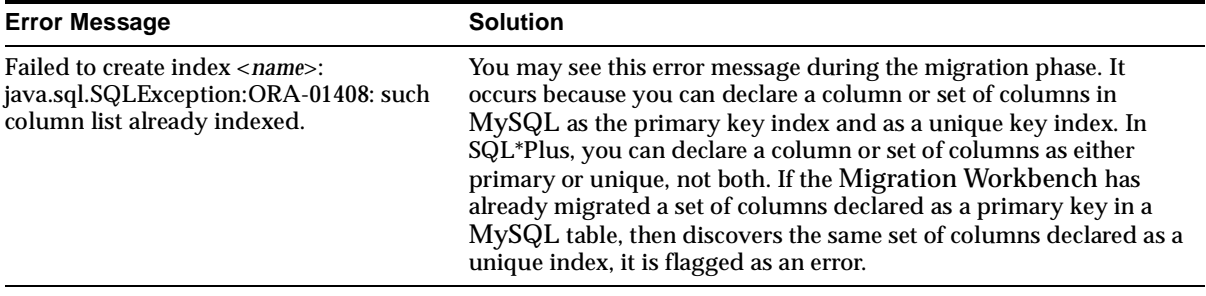

# **Index**

#### <span id="page-38-0"></span>**A**

[advanced server features, 2-2](#page-17-2) application [extending, 2-4](#page-19-3) [migrating manually, 2-4](#page-19-4) architecture [Oracle, 2-2](#page-17-3)

#### **C**

[Capture Wizard, 1-3](#page-14-1) [changing default data types, 3-3](#page-24-2) [command line options, optimizing, 4-3](#page-34-1) [comparing MySQL, 3-4](#page-25-1)

#### **D**

data types [default mappings, 3-3](#page-24-3) [Oracle, 3-1](#page-22-4) [defining, user account, 4-1](#page-32-4) [destination database, 1-3](#page-14-2) [dumping MySQL data, 4-1](#page-32-5)

#### **E**

error messages [MySQL, A-1](#page-36-3) [extending, application, 2-4](#page-19-3)

#### **F**

features [advanced server, 2-2](#page-17-2) [Migration Workbench, 1-2](#page-13-2)

#### **G**

[glossary, 1-3](#page-14-3)

#### **I**

[implicit transaction model, 2-3](#page-18-5)

#### **M**

[manual migration, 2-4](#page-19-4) [mappings, default, 3-3](#page-24-3) migrating [manual, 2-4](#page-19-4) [preparation, 2-3](#page-18-6) [Migration Wizard, 1-3](#page-14-4) [Migration Workbench, about, 1-2](#page-13-3) [modifying default data types, 3-3](#page-24-2) MySQL [dumping data, 4-1](#page-32-5)

#### **O**

[offline data loading, 2-4](#page-19-4) [Oracle architecture, 2-2](#page-17-3) [Oracle Model, 1-4](#page-15-0) [Oracle reserved words, 3-7](#page-28-1) [overview, 1-1](#page-12-3)

#### **P**

paragraph tags [PT PrefaceTitle, vii](#page-6-2) [PL/SQL programming language, 2-3](#page-18-7) [PT PrefaceTitle, vii](#page-6-2)

#### **R**

[repository, 1-4](#page-15-1) [reserved words, Oracle, 3-7](#page-28-1)

#### **S**

[sequences, 2-3](#page-18-8) [settings, default data types, 3-3](#page-24-3) [source database, 1-4](#page-15-2) [Source Model, 1-4](#page-15-3) [stored procedures, 2-2](#page-17-4) [support options, 4-1](#page-32-5) [supported Oracle data types, 3-1](#page-22-4)

#### **T**

[terminology, 1-3](#page-14-3) [transactions, implicit model, 2-3](#page-18-5) [triggers, 2-2](#page-17-5) [troubleshooting, connection issues, 4-1](#page-32-6)

#### **U**

[user account, defining, 4-1](#page-32-4)